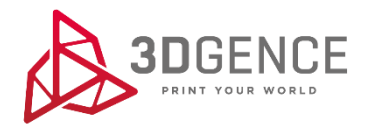

Instrukcja serwisowa:

## **KALIBRACJA OSI XY**

## 3DGence DOUBLE P255

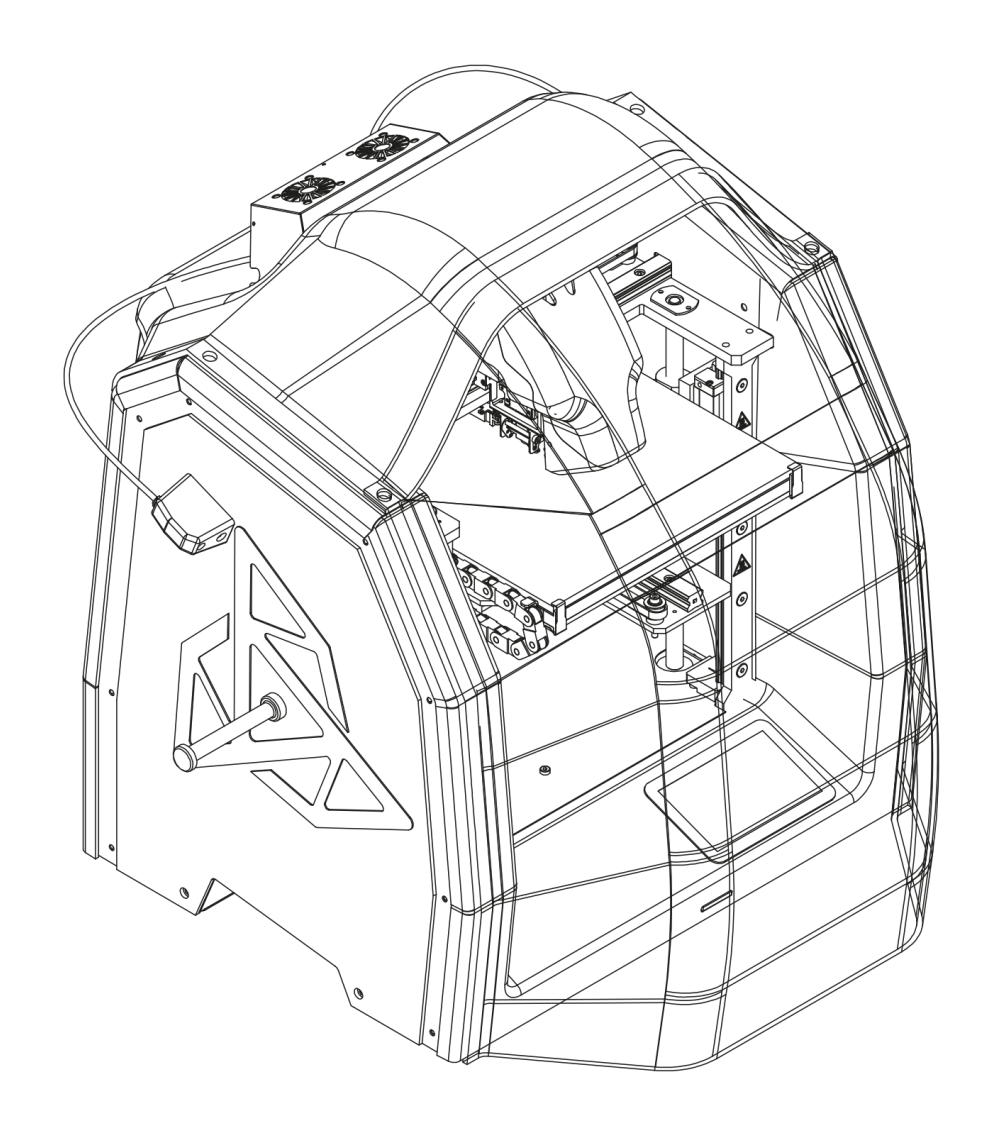

1. Przygotować .gcode krzyżyka kalibracyjnego. Gotowy model *Dimmension\_Calibration.stl* znajduje się na stronie www.3dgence/support w zakładce pliki (zakładka dostępna jest po założeniu konta i zarejestrowaniu urządzenia).

2. Uruchomić drukarkę.

3. Załadować filament poprzez wybór kolejno z menu drukarki: **Materials – Load Model Material/Load Support Material**  i postępować zgodnie z poleceniami na wyświetlaczu drukarki.

4. Uruchomić wydruk krzyżyka kalibracyjnego.

5. Po zakończeniu wydruku odczekać, aż kolor oświetlenia drukarki zmieni się na zielony. Zdjąć ostrożnie model i odczekać ok. 5 minut w celu ustabilizowania temperatury.

6. Ułożyć wydruk na płaskiej powierzchni i zmierzyć wymiany na osi X oraz Y.

- a) oprzeć suwmiarkę o górną część krzyżyka, końce szczęk oprzeć o podłoże i w miejscu zgrubienia na szczękach suwmiarki ująć ramię krzyżyka.
- b) Odczytać i zanotować wynik pomiaru dla osi X oraz dla osi Y.

Dla każdej z osi pomiary powtórzyć 5 razy. Odrzucić najwyższy i najniższy wynik z każdej grupy. Pozostałe wymiary należy uśrednić dla każdej z osi.

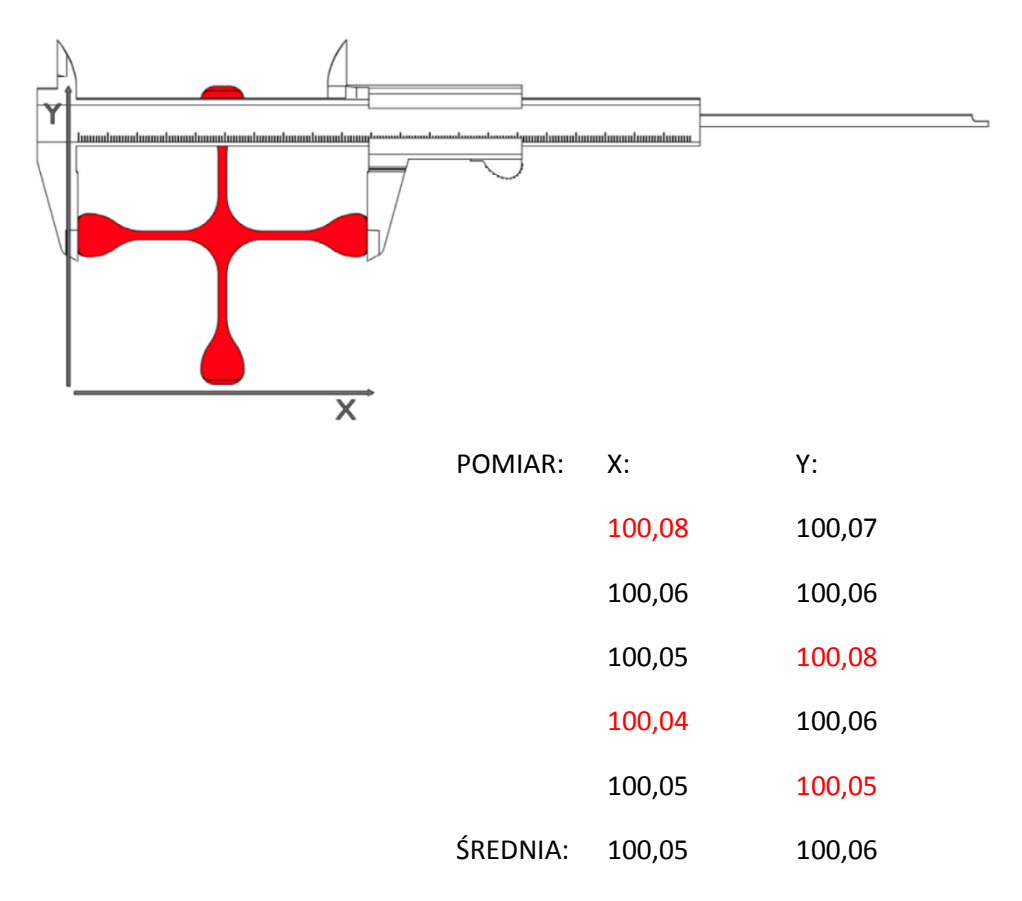

7. Jeżeli pomiary mieszczą się z zakresie 99,95 - 100,05 mm (tolerancja +-0,05 mm), a różnica między wymiarami uzyskanymi na osi X oraz osi Y mieści się w przedziale 0 - 0,05 – drukarka jest skalibrowana poprawnie.

- 8. Jeżeli wydruk nie spełnia powyższych wytycznych należy wprowadzić korektę:
- a) z menu drukarki wybrać kolejno: MENU ADVANCED XY CALIB.
- b) wprowadzić wymiar oryginalny dla osi X = 100,
- c) wprowadzić wymiar zmierzony dla osi X,
- d) wprowadzić wymiar oryginalny dla osi Y = 100,
- e) wprowadzić wymiar zmierzony dla osi Y,
- f) zapisać pomiary poprzez wybór polecenia SAVE.

9. Ponownie uruchomić wydruk, a następnie powtórzyć powyższe czynności do czasu, aż drukarka zostanie skalibrowana i pomiary będą mieściły się w zakresie 99,95–100,05 (tolerancja +-0,05), a różnica między wymiarami będzie mieściła się w przedziale 0 – 0,05.